# MICROPROCESSOR AND INTERFACING (EE-319-F)

# LAB MANUAL

## **V SEMESTER**

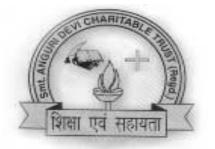

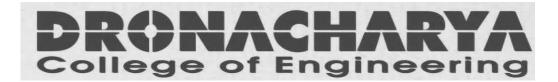

Department of Electrical & Electronics Engineering Dronacharya College of Engineering Khentawas, Gurgaon – 123506

## **MICROPROCESSOR AND INTERFACING LAB**

## LIST OF EXPERIMENTS V SEM.(ECE, CSE, IT,BME)

| S.NO. | NAME OF THE EXPERIMENT                                                                                                    | Page No. |
|-------|----------------------------------------------------------------------------------------------------|----------|
| 1     | STUDY ARCHITECTURE OF 8085 & 8086 AND FAMILIARIZATION WITH<br>ITS HARDWARE, COMMANDS & OPERATION OF MICROPROCESSOR KIT.                                                                                                    | 3        |
| 2     | WRITE A PROGRAM USING 8085 & VERIFY FOR :<br>A. ADDITION OF TWO 8-BIT NUMBERS.<br>B. ADDITION OF TWO 16-BIT NUMBERS. (WITH CARRY)                                                                                                   | 9        |
| 3     | <ul><li>WRITE A PROGRAM USING 8085 &amp; VERIFY FOR :</li><li>A. SUBTRACTION OF TWO 8-BIT NUMBERS. (DISPLAY OF BARROW)</li><li>B. SUBTRACTION OF TWO 16-BIT NUMBERS. (DISPLAY OF BARROW)</li></ul>                                  | 14       |
| 4     | <ul> <li>WRITE A PROGRAM USING 8085 &amp; TEST FOR TYPICAL DATA:</li> <li>A. MULTIPLICATION OF TWO 8-BIT NUMBERS BY BIT ROTATION<br/>METHOD</li> <li>B. DIVISION OF TWO 8-BIT NUMBERS BY REPEATED SUBTRACTION<br/>METHOD</li> </ul> | 19       |
| 5     | WRITE A PROGRAM USING 8086 FOR DIVISION OF A DEFINED DOUBLE<br>WORD BY ANOTHER WORD & VERIFY.                                                                                                    | 25       |
| 6     | WRITE A PROGRAM USING 8085 FOR FINDING SQUARE-ROOT OF A NUMBER & VERIFY.                                                                                                    | 28       |
| 7     | WRITE A PROGRAM USING 8086 FOR COPYING 12 BYTES OF DATA FROM SOURCE TO DESTINATION & VERIFY.                                                                                                    | 31       |
| 8     | WRITE A PROGRAM USING 8086 FOR ARRANGING AN ARRAY OF NUMBERS IN DESCENDING ORDER & VERIFY.                                                                                                    | 34       |
| 9     | WRITE A PROGRAM TO INTERFACE ADC & DAC WITH 8085 & DEMONSTRATE GENERATION OF SQUARE WAVE.                                                                                                    | 38       |
| 10    | WRITE A PROGRAM TO CONTROL THE OPERATION OF STEEPER MOTOR USING 8085 AND 8255 PPI.                                                                                                    | 41       |
| 11    | WRITE A PROGRAM TO CONTROL THE TRAFFIC LIGHT SYSTEM USING 8085 AND 8255 PPI.                                                                                                    | 44       |

## **EXPERIMENT NO. 1(A)**

## AIM : STUDY OF 8085-MICROPROCESSOR KIT.

APPARATUS: 8085 microprocessor kit.

## **THEORY**:

Intel 8085 is an 8-bit microprocessor. It is 40-pin IC package fabricated on a single LSI chip. It uses a single +5 V supply. Its clock speed is about 3 MHz. It consists of three main sections: -

### 1.ALU (Arithmetic and logic unit):-

The ALU performs the arithmetic and logical operation, addition, subtraction, logical AND, OR, EX-OR, Complement, Increment, Decrement, shift, clear. <u>2.Timing and Control Unit:-</u>

It generates timing and control signals, which are necessary for the execution of instruction. <u>3.Registers: -</u>

These are used for temporary storage of data and instruction. INTEL 8085 has following registers: -

- i) One 8 bit accumulator
- ii) Six 8 bit registers (B, C, D, E, H, L)
- iii) One 16 bit stack pointer, SP
- iv) One 16 bit program counter, PC
- v) Instruction register
- vi) Status register
- vii) Temporary registers

PC contains the address of next instruction.

IR holds the instruction until it is decoded.

SP holds the address of the stack top.

Accumulator is used during execution of program for temporary storage of data.

Status flags are as follows: -

- i) Carry (CS)
- ii) Zero (Z)
- iii) Sign (S)
- iv) Parity (P)
- v) Auxiliary Carry (AC)

### **PSW**

This 8-bit program status word includes status flags and three undefined bits.

### Data and Address bus

Data bus is 8- bit wide and 8 bits of data can be transmitted in parallel. It has 16-bit wide address bus as the memory addresses are of 16 bits.

## **CIRCUIT DIAGRAM(PIN DIAGRAM):-**

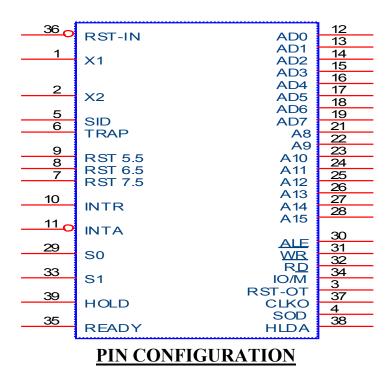

## A8-A15 (Output):-

These are address bus and used for the most significant bits of memory address.

### AD0-AD7 (Input/Output):-

These are time multiplexed address data bus. These are used for the least significant 8 bits of the memory address during first clock cycle and then for data during second and third clock cycle

## ALE (Address Latch Enable)

It goes high during the 1<sup>st</sup> clock cycle of a machine. It enables the lower 8 bits of address to be latched either in the memory or external latch.

### <u>IO/M</u>

It is status signal, when it goes high; the address on address bus is for I/O device, otherwise for memory.

#### <u>So, S1</u>

These are status signals to distinguish various types of operation

| <b>S</b> 1 | So | Operation |
|------------|----|-----------|
| 0          | 0  | Halt      |
| 0          | 1  | Write     |
| 1          | 0  | Read      |
| 1          | 1  | Fetch     |

#### RD (output)

It is used to control read operation.

#### WR (output)

It is used to control write operation

#### HOLD (input)

It is used to indicate that another device is requesting the use of address & data bus.

### HLDA (output)

It is acknowledgement signal used to indicate HOLD request has been received.

#### INTR (input)

When it goes high, microprocessor suspends its normal sequence of operations.

## <u>INTA (output)</u>

It is interrupt acknowledgement signal sent by microprocessor after INTR is received.

#### **RST 5.5,6.5,7.5 and TRAP**

These are various interrupt signals. Among them TRAP is having highest priority

## <u>RESET IN (input)</u>

It resets the PC to zero.

## **RESET OUT(output)**

It indicates that CPU is being reset.

#### <u>X1, X2 (input)</u>

This circuitry is required to produce a suitable clock for the operation of microprocessor.

#### Clk (output)

It is clock output for user. Its frequency is same at which processor operates.

#### SID (input)

It is used for data line for serial input.

#### SOD (output)

Vcc

Vss

It is used for data line for serial output.

- +5 volts supply
  - Ground reference

## **EXPERIMENT NO .1 (B)**

## AIM : STUDY OF 8086 MICROPROCESSOR KIT.

### APPARATUS: 8086 microprocessor kit.

**THEORY** :The 8086 is a 16-bit, N-channel, HMOS microprocessor. The term HMOS is used for high-speed MOS". The 8086 uses 20 address lines and 16 data lines. It can directly address up to  $2^{20}$  = 1Mbytes of memory. The 16-bit data word is divided into a low-order byte and a high-order byte. The 20 address lines are time multiplexed lines. The 16 low-order address lines are time multiplexed with data, and the 4 high-order address lines are time multiplexed with status signals.

### **OPERATING MODES OF 8086**

There are two modes of operation for Intel 8086, namely the minimum mode and the maximum mode. When only one 8086 CPU is to be used in a microcomputer system the 8086 is used in the minimum mode of operation. In this mode the CPU issues the control signals required by memory and I/O devices. In case of maximum mode of operation control signals are issued by Intel 8288 bus controller which is used with 8086 for this very purpose. When MN/MX is high the CPU operates in the minimum mode. When it is low the CPU operates in the maximum mode.

### Pin Description For Minimum Mode

For the minimum mode of operation the pin MN/MX is connected to 5V d.c supply. The description of the pins from 24 to 31 for the minimum mode is as follows:

**INTA(Output):** Pin no. 24 Interrupt acknowledge. On receiving interrupt signal the processor issues an interrupt acknowledge signal. It is active LOW.

**ALE(Output) :** Pin no. 25 Address latch enable. It goes HIGH during T1. The microprocessor sends this signal to latch the address into the Intel 8282/8283 latch.

**DEN(Output) :** Pin no. 26 Data enable. When Intel 8286/8287 octal bus transceiver is used this signal acts as an output enable signal. It is active LOW.

DT/R(Output): Pin no. 27 Data Transmit/Receive. When Intel 8286/8287 octal bus transceiver is used this signal controls the direction of data flow through the transceiver. When it is High data are sent out. When it is LOW data are received.

**M**/**IO**(**Output**) : Pin no. 28.Memory or I/O access. When it is HIGH the CPU wants to access memory. When it is LOW the CPU wants to access I/O device.

**WR** (Output) : Pin no. 29. Write. When it is LOW the CPU performs memory or I/O write Operation. **HLDA (Output) :** Pin no. 30.HOLD acknowledge. It is issued by the processor when it receives HOLD signal. It is active HIGH signal. When HOLD request is removed HLDA goes LOW.

**HOLD (Output) :** Pin no. 31.Hold. when another device in microcomputer system wants to use the address and data bus, it sends a HOLD request to CPU through this pin. It is an active HIGH signal.

## Pin Description For Maximum Mode

For the maximum mode of operation the pin MN/MX is made LOW. It is grounded. The description of the pins from 24 to 31 is as follows:

QS1, QS0(Output): Pin no. 24,25 Instruction Queue status. Logic are given below:

| QS1 | QS0 |                                           |
|-----|-----|-------------------------------------------|
| 0   | 0   | No operation                              |
| 0   | 1   | 1 <sup>st</sup> byte of opcode from queue |
| 1   | 0   | Empty the queue                           |
| 1   | 1   | Subsequent byte from queue                |
|     |     |                                           |

**S0,S1,S2(Output) :** Pin nos. 26,27,28.status signals. These signals are connected to the bus controller Intel 8288. The bus controller generates memory and I/O access control signals. Table for status signals is :

| S2 | <b>S</b> 1 | S0 |                          |
|----|------------|----|--------------------------|
| 0  | 0          | 0  | Interrupt acknowledge    |
| 0  | 0          | 1  | Read data from I/O port  |
| 0  | 1          | 0  | Write data into I/O port |
| 0  | 1          | 1  | Halt                     |
| 1  | 0          | 0  | Opcode fetch             |
| 1  | 0          | 1  | Memory read              |
| 1  | 1          | 0  | Memory write             |
| 1  | 1          | 1  | Passive state.           |
|    |            |    |                          |

**LOCK**(**Output**) : Pin no. 29.It is an active LOW signal. When it is LOW all interrupts are masked and no HOLD request is granted. In a multiprocessor system all other processors are informed by this signal that they should not ask the CPU for relinquishing the bus control.

 $\overline{RQ} / \overline{GT_1}$ ,  $\overline{RQ} / \overline{GT_0}$  (Bidirectional): Pin no. 30,31. Local bus Priority control. Other processors ask the CPU through these lines to release the local bus.  $\overline{RQ} / \overline{GT_1}$  has higher priority than  $\overline{RQ} / \overline{GT_0}$ 

|                                                                                                    | U1                                            |                                                                                                    |                                                                                                    |
|----------------------------------------------------------------------------------------------------|-----------------------------------------------|----------------------------------------------------------------------------------------------------|----------------------------------------------------------------------------------------------------|
| 22<br>19<br>21<br>18                                                                                     | READY<br>CLK<br>RESET<br>INTR                 | AD0<br>AD1<br>AD2<br>AD3<br>AD4<br>AD5<br>AD6<br>AD7<br>AD8<br>AD7<br>AD8<br>AD9<br>AD10<br>AD11<br>AD12<br>AD13<br>AD14<br>AD13<br>AD14<br>AD15<br>A16/S3<br>A17/S4<br>A18/S5<br>A19/S6 | 16         15         14         13         12         11         10         9         8         7         6         5         4         3         2         39         38         37         36         35 |
|                                                                                                    |                                               | BHE/S7                                                                                                    | 34                                                                                                    |
| □ 31 <sub>0</sub>                                                                                        |                                               | S0<br>S1<br>S2                                                                                                    | 26<br>27<br>28                                                                                                    |
| $ \begin{array}{c}     - 310 \\     - 300 \\     - 17 \\     - 230 \\     - 33 \\     - 33 \end{array} $ | RQ/GT0<br>RQ/GT1<br>NMI<br><u>TE</u> ST<br>MX | RD<br>LOCK<br>QS0<br>QS1                                                                                                    | 32<br>29<br>25<br>24                                                                                                    |
|                                                                                                    | 8086                                          |                                                                                                    |                                                                                                    |

PIN DIAGRAM OF 8086

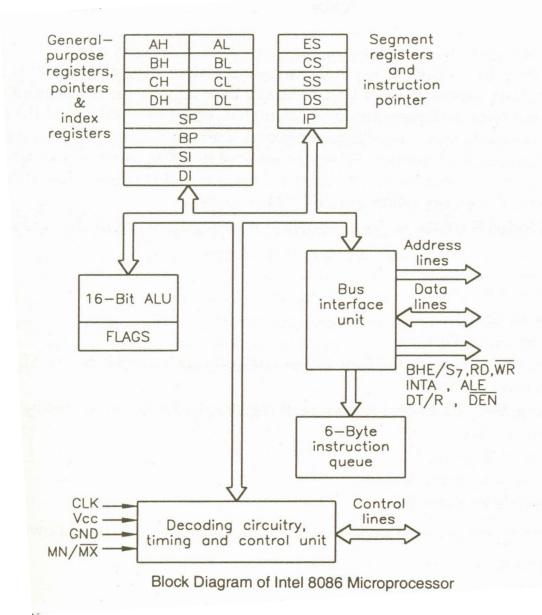

## **BLOCK DIAGRAM OF 8086:**

**<u>REGISTERS OF 8086</u>** : The Intel 8086 contains the following registers:

- a) General Purpose Register
- b) Pointer and Index Registers
- c) Segment Registers
- d) Instruction Registers
- e) Status Flags

## **EXPERIMENT NO. 2(A)**

### <u>AIM</u>: WRITE A PROGRAM USING 8085 & VERIFY FOR : (a) ADDITION OF TWO 8-BIT NUMBERS.

<u>APPARATUS</u> : 8085 microprocessor kit, 5V power supply, Keyboard.

### **THEORY (Program)**

| Memory<br>address | Machine code | Mnemonics | Operands | Commands                                         |
|-------------------|--------------|-----------|----------|--------------------------------------------------|
| 7000              | 21,01,75     | LXI       | H,7501   | Get address of 1 <sup>st</sup><br>no. in HL pair |
| 7003              | 7E           | MOV       | A,M      | Move Ist no. in accumulator                      |
| 7004              | 23           | INX       | Н        | HL points the address 7502H                      |
| 7005              | 86           | ADD       | М        | Add the $2^{nd}$ no.                             |
| 7006              | 23           | INX       | Н        | HL points 7503H                                  |
| 7007              | 77           | MOV       | M,A      | Store result in 7503H.                           |
| 7008              | CF           | RST 1     |          | Terminate                                        |

## **CIRCUIT DIAGRAM / BLOCK DIAGRAM:-**

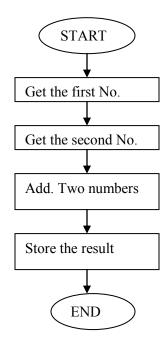

#### **PROCEDURE:**-

ANSHUMAN S Enter Enter Program Address Write Program Execution Steps

Esc G Enter-enter Prog. Address Enter S Enter Any key-2 Enter-2 Register Name

### **INPUT DATA**

7501- 13H 7502- 12H

## **OUTPUT DATA**

7503-25H **PRECAUTIONS:-**

Make sure that all the machine codes should be as per specified in the program.

SCIENTECH Reset Exmem Starting Address Next Write Program Execution Steps

Reset GO Starting Address Fill Reset Exmem Result Address

## **EXPERIMENT NO. 2(B)**

## <u>AIM</u>: WRITE A PROGRAM USING 8085 & VERIFY FOR : (b) ADDITION OF TWO 16-BIT NUMBERS(WITH CARRY).

**<u>APPARATUS</u>**: 8085 microprocessor kit, 5V power supply, Keyboard.

## THEORY (Program)

| Memory  | Label | Machine  | Mnemonics | Operands   | Commands                                                  |
|---------|-------|----------|-----------|------------|-----------------------------------------------------------|
| address |       | code     |           |            |                                                           |
| 7000    |       | 2A,01,76 | LHLD      | 7601H      | Get 1 <sup>st</sup> no. in HL pair from memory (7601)     |
| 7003    |       | EB       | XCHG      |            | Exchange cont. of DE $\leftrightarrow$ HL                 |
| 7004    |       | 2A,03,76 | LHLD      | 7603H      | Get 2 <sup>st</sup> no. in HL pair from location 7603     |
| 7007    |       | 0E,00    | MVI       | С,00Н      | Clear reg. C.                                             |
| 7009    |       | 19       | DAD       | D          | Get HL+DE & store result in<br>HL                         |
| 700A    |       | D2,12,70 | JNC       | 7012(loop) | If no carry move to loop/if carry then move to next step. |
| 700D    |       | 0C       | INR       | С          | Increment reg C                                           |
| 700E    |       | 79       | MOV       | A,C        | Move carry from reg. C to reg.<br>A                       |
| 7011    |       | 32,02,75 | STA       | 7502       | Store carry at 7502H                                      |
| 7012    | loop  | 22,00,75 | SHLD      | 7500       | Store result in 7500H.                                    |
| 7015    |       | CF       | RST1      |            | Terminate                                                 |

### CIRCUIT DIAGRAM / BLOCK DIAGRAM:-

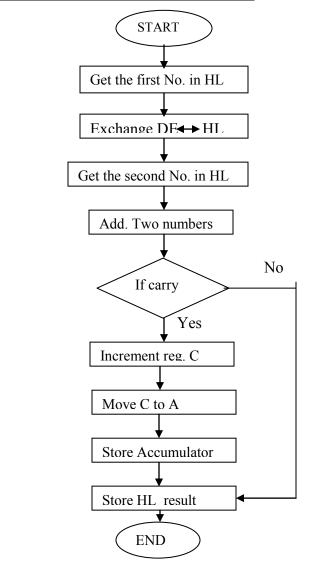

### **PROCEDURE:-**

ANSHUMAN S Enter Enter Program Address Write Program SCIENTECH Reset Exmem Starting Address Next Write Program

#### **Execution Steps**

Esc G Enter-enter Prog. Address Enter S Enter Any key-2 Enter-2 Register Name

#### **Execution Steps**

Reset GO Starting Address Fill Reset Exmem Result Address

#### **INPUT DATA**

| 7601 | : | 13H |
|------|---|-----|
| 7602 | : | 31H |
| 7603 | : | 12H |
| 7604 | : | 10H |
|      |   |     |

## **OUTPUT DATA**

7500 : 25H 7501 : 41H 7502 : 00H

### **PRECAUTIONS:-**

Make sure that all the machine codes should be as per specified in the program.

### **Question & Answer:**

Q.1 Explain MOV r,M ? Ans: Move the content of memory to register.

Q.2 How many T-state are in MOV instruction? Ans: 4 T-state.

Q.3 Explain the addressing mode of MOV r,M? Ans: Register indirect.

Q.4 How many machine cycles are in MOV instruction? Ans: 2 machine cycle.

Q.5 What is MOV M,r ? Ans: move the content of register to memory

Q.6 Which flag is affected in MOV instruction? Ans: none

Q.7 What is MVI r,data? Ans: move immediate data to register

Q.8 How many T-state are in MVI instruction? Ans: seven T-states.

Q.9 Explain the addressing mode of MVI r,data? Ans: immediate

Q.10 How many machine cycles are in MVI instruction? Ans: 3 machine cycles.

## **EXPERIMENT NO. 3(A)**

#### <u>AIM</u>: WRITE A PROGRAM USING 8085 & VERIFY FOR : A. SUBTRACTION OF TWO 8-BIT NUMBERS. (DISPLAY OF BARROW).

APPARATUS: 8085 microprocessor kit, 5V power supply, Keyboard.

### THEORY(Program) :

| Memory  | Opcode   | Mnemonics | Operands | Comments                                   |
|---------|----------|-----------|----------|--------------------------------------------|
| address |          |           |          |                                            |
| 7000    | 21,01,75 | LXI       | H, 7501  | Get address of ist no. in HL pair          |
| 7003    | 7E       | MOV       | A, M     | Move Ist no. in accumulator                |
| 7004    | 23       | INX       | Н        | HL points 7502H.                           |
| 7005    | 96       | SUB       | Μ        | Substract 2 <sup>nd</sup> no. from Ist no. |
| 7006    | 23       | INX       | Н        | HL points 7503 H.                          |
| 7007    | 77       | MOV       | M, A     | Move contents of acc. to memory            |
| 7008    | CF       | RST 1     |          | Stop                                       |

### **CIRCUIT DIAGRAM / BLOCK DIAGRAM :-**

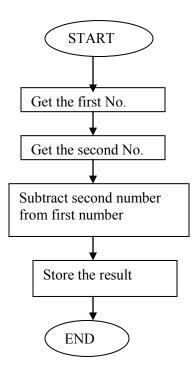

#### **PROCEDURE:**-

**ANSHUMAN** S Enter Enter Program Address Write Program **Execution Steps** 

Esc G Enter-enter Prog. Address Enter S Enter Any key-2 Enter-2 Register Name

### **SCIENTECH** Reset Exmem Starting Address Next Write Program **Execution Steps**

Reset GO Starting Address Fill Reset Exmem **Result Address** 

### **INPUT DATA**

7501 : 20H 7502 : 10H

# OUTPUT DATA 7503 : 10H

## **PRECAUTIONS:-**

Make sure that all the machine codes should be as per specified in the program.

## **EXPERIMENT NO. 3 (B)**

## AIM: WRITE A PROGRAM USING 8085 & VERIFY FOR : B. SUBTRACTION OF TWO 16-BIT NUMBERS. (DISPLAY OF BARROW)

APPARATUS : 8085 microprocessor kit, 5V power supply, Keyboard.

| Memory    | Machine   | Mnemonics | Operands | Comments                                    |
|-----------|-----------|-----------|----------|---------------------------------------------|
| Address   | Code      |           |          |                                             |
| 7000      | 2A, 01,75 | LHLD      | 7501 H   | Get 1st 16 bit no. in HL pair               |
| 7003      | EB        | XCHG      |          | Exchange HL pair with DE.                   |
| 7004      | 2A, 03,75 | LHLD      | 7503 H   | Get 2nd 16 bit no. in HL pair               |
| 7007      | 7B        | MOV       | A, E     | Get lower byte of ist no.                   |
| 7008      | 95        | SUB       | L        | Subtract lower byte of 2 <sup>nd</sup> no.  |
| 7009      | 6F        | MOV       | L, A     | Store the result in reg. L                  |
| 700A      | 7A        | MOV       | A, D     | Get higher byte of Ist no.                  |
|           |           |           |          |                                             |
| 700B      | 96        | SBB       | Н        | Subtract higher byte of 2 <sup>nd</sup> no. |
|           |           |           |          | with borrow                                 |
| 700C      | 67        | MOV       | H,A      | Move from acc. To H                         |
| 700D,E, F | 22,05,75  | SHLD      | 7505H    | Store 16 bit result at 7505&7506            |
| 7010      | CF        | RST 1     |          | Terminate                                   |

## **THEORY (Program)**:

## CIRCUIT DIAGRAM / BLOCK DIAGRAM :-

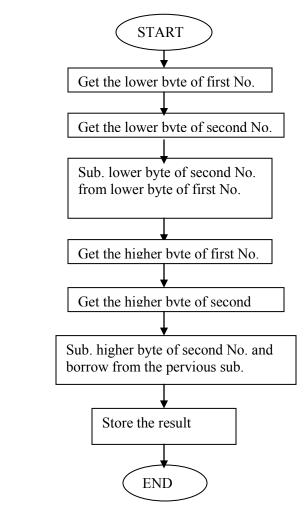

#### **PROCEDURE:**-

ANSHUMAN S Enter Enter Program Address Write Program SCIENTECH Reset Exmem Starting Address Next Write Program

#### **Execution Steps**

Esc G Enter-enter Prog. Address Enter S Enter Any key-2 Enter -2 Register Name

### **Execution Steps**

Reset GO Starting Address Fill Reset Exmem Result Address

#### **INPUT DATA**

7501 : 30H 7502 : 40H 7503 : 10H 7504 : 20H

### **OUTPUT DATA**

7505 : 20H 7506 : 20H

### **PRECAUTIONS:-**

Make sure that all the machine codes should be as per specified in the program.

#### **Question & Answer:**

Q.1 Explain LXI rp,data 16 ? Ans: load register pair immediate.

Q.2 How many T-state are in LXI instruction? Ans: 10 T –states.

Q.3 Explain the addressing mode of LXI rp,data? Ans: Immediate

Q.4 How many machine cycles are in LXI instruction? Ans: 3 machine cycles.

Q.5 What is LDA addr ? Ans: load accumulator direct.

Q.6 How many T-state are in LDA instruction? Ans: 13 T –states.

Q.7 Explain the addressing mode of LDA addr? Ans: Direct

Q.8 How many machine cycles are in LDA instruction? Ans: 4

Q.9 What is STA addr? Ans: store accumulator direct

Q.10 How many T-state are in STA instruction? Ans: 13

## **EXPERIMENT NO. 4(A)**

# <u>AIM</u>: WRITE A PROGRAM USING 8085 FOR MULTIPLICATION OF TWO 8-BIT NUMBERS BY BIT ROTATION METHOD & VERIFY.

<u>APPARATUS</u>: 8085 microprocessor kit,5 V power supply, Keyboard.

## THEORY(Program)

| Memory  | Label | Machine  | Mnemonics | Operands    | Comments                  |
|---------|-------|----------|-----------|-------------|---------------------------|
| Address |       | Code     |           |             |                           |
| 7000    |       | 2A,01,75 | LHLD      | 7501 H      | Get Multiplicand          |
|         |       |          |           |             | in H-L pair.              |
| 7003    |       | EB       | XCHG      |             | Exchange HL pair with     |
|         |       |          |           |             | DE pair                   |
| 7004    |       | 3A,03,75 | LDA       | 7503 H      | Get 2nd no. in acc.       |
| 7007    |       | 21,00,00 | LXI       | H,0000      | Initial product in        |
|         |       |          |           |             | HL=00                     |
| 700A    |       | 0E,08    | MVI       | С,08Н       | Count=08 in reg .C        |
| 700C    | Loop  | 29       | DAD       | Н           | Shift partial product     |
|         |       |          |           |             | left by 1 bit             |
| 700D    |       | 17       | RAL       |             | Rotate multiplication     |
|         |       |          |           |             | by 1 bit. Is multiplier = |
|         |       |          |           |             | 1?                        |
| 700E    |       | D2,12,70 | JNC       | Ahead(7012) | No, go to ahead           |
| 7011    |       | 19       | DAD       | D           | Product=Product +         |
|         |       |          |           |             | Multiplicand              |
| 7012    | Ahead | 0D       | DCR       | С           | Decrement Count           |
| 7013    |       | C2,0C,70 | JNZ       | Loop(700C)  |                           |
| 7016    |       | 22,04,75 | SHLD      | 7504        | Store result              |
| 7019    |       | CF       | RST 1     |             | Terminate                 |

## **CIRCUIT DIAGRAM / BLOCK DIAGRAM :-**

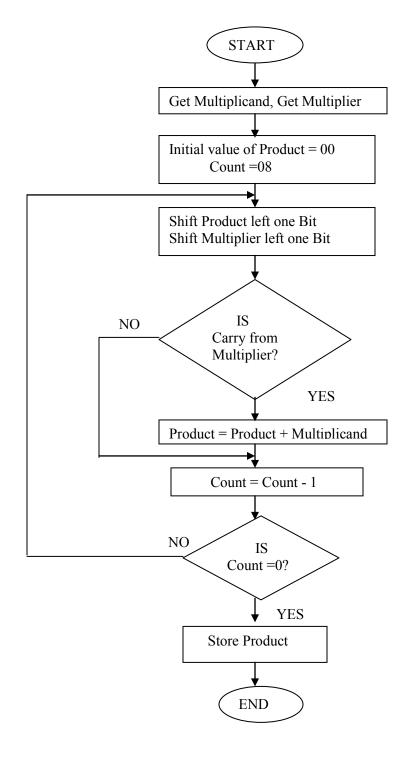

### PROCEDURE:-

ANSHUMAN S Enter Enter Program Address Write Program <u>Execution Steps</u>

Esc G Enter-enter Prog. Address Enter S Enter Any key-2 Enter-2 Register Name

### **INPUT DATA**

7501-25H 7502-00H 7503-05H

#### **OUTPUT DATA**

7504- B9H 7505- 00H

## **PRECAUTIONS:-**

Make sure that all the machine codes should be as per specified in the program.

SCIENTECH Reset Exmem Starting Address Next Write Program <u>Execution Steps</u>

Reset GO Starting Address Fill Reset Exmem Result Address

## **EXPERIMENT NO. 4(B)**

## <u>AIM</u>: WRITE A PROGRAM USING 8085 FOR DIVISION OF TWO 8-BIT NUMBERS BY REPEATED SUBTRACTION METHOD & TEST FOR TYPICAL DATA.

**<u>APPARATUS</u>** : 8085 microprocessor kit, 5V power supply, Key board.

## **THEORY (Program)**:

| Memory<br>Address | Label | Machine<br>Code | Mnemonics | Operands        | Comments               |
|-------------------|-------|-----------------|-----------|-----------------|------------------------|
| 7000              |       |                 | LDA       | Divisor(7501)   |                        |
|                   |       | 3A,01,75        |           | Divisor(7501)   |                        |
| 7003              |       | 47              | MOV B,A   |                 | Take divisor in reg,B  |
| 7004              |       | 3A,02,75        | LDA       | Dividend(7502)  | Take dividend in reg,A |
| 7007              |       | 0E,00           | MVI       | C,00            | Quotient=00            |
| 7009              |       | B8              | СМР       | В               |                        |
| 700A              |       | DA,13,70        | JC        | Loop(7013)      |                        |
| 700D              | loop1 | 90              | SUB       | В               | Dividend-divisor=>A    |
| 700E              |       | 0C              | INR       | C               | C=C+1                  |
| 700F              |       | B8              | СМР       | В               | Is dividend < divisor  |
| 7010              |       | D2,0D,70        | JNC       | Loop1(700D)     | If not,go back         |
| 7013              | loop  | 32,03,75        | STA       | Remainder(7503) | Store Remainder        |
| 7016              |       | 79              | MOV       | A,C             |                        |
| 7017              |       | 32,04,75        | STA       | Quotient(7504)  | Store Quotient         |
| 701A              |       | CF              | RST 1     |                 | Terminate.             |

### **CIRCUIT DIAGRAM / BLOCK DIAGRAM:-**

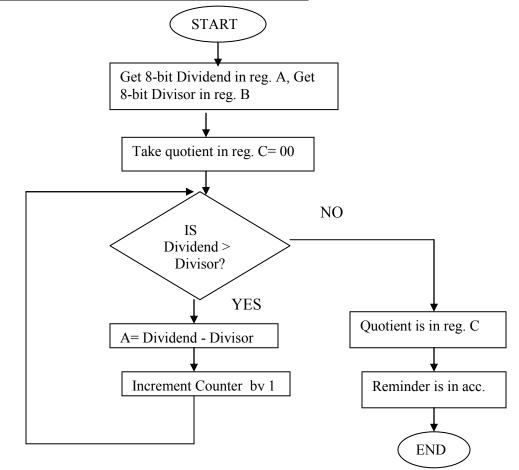

#### **PROCEDURE:**-

**ANSHUMAN** S Enter Enter Program Address Write Program Execution Steps Esc G Enter-enter Prog. Address Enter S Enter Any key-2 Enter-2 Register Name

SCIENTECH Reset Exmem Starting Address Next Write Program <u>Execution Steps</u> Reset GO Starting Address Fill Reset Exmem Result Address

#### **INPUT DATA**

| 7501- Divisor |
|---------------|
| 7502-Dividend |

#### **OUTPUT DATA**

7503-Remainder 7504-Quotient

#### PRECAUTIONS:-

Make sure that all the machine codes should be as per specified in the program.

#### **Question & Answer**

Q.1 Explain the addressing mode of STA addr? Ans: Direct

Q.2 How many machine cycles are in STA instruction? Ans: 4

Q.3 What is LHLD addr? Ans: load H - L pair direct.

Q.4 How many T-state are in LHLD instruction? Ans: 24 sixteen T –states..

Q.5 Explain the addressing mode of LHLD addr? Ans: Direct

Q.6 How many machine cycles are in LHLD instruction? Ans: 5

Q.7 What is SHLD addr ? Ans: store H-L pair direct.

Q.8 How many T-state are in SHLD instruction? Ans: 16

Q.9 Explain the addressing mode of SHLD addr? Ans: Direct

Q.10 How many machine cycles are in SHLD instruction? Ans: 5.

## **EXPERIMENT NO. 5**

## AIM :WRITE A PROGRAM USING 8085 FOR FINDING SQUARE-ROOT OF A NUMBER

<u>APPARATUS</u>: 8085 microprocessor kit, 5V power supply, Keyboard.

### **THEORY(Program):**

| Memory  | Label | Machine  | Mnemonics | Operands    | Comments                          |  |
|---------|-------|----------|-----------|-------------|-----------------------------------|--|
| Address |       | Code     |           |             |                                   |  |
| 2000    |       | 0E,01    | MVI       | С,01Н       | Place 01 in reg.C                 |  |
| 2002    |       | 06,01    | MVI       | B,01H       | Place odd number 1 in reg.B       |  |
| 2004    |       | 3E,36    | MVI       | A,36        | Load accumulator with the given   |  |
|         |       |          |           |             | number                            |  |
| 2006    | Loop  | 90       | SUB       | В           | Subtract odd number from the      |  |
|         |       |          |           |             | accumulator                       |  |
| 2007    |       | CA,10,20 | JZ        | Ahead(2010) | If accumulator contents are zero, |  |
|         |       |          |           |             | go to Ahead                       |  |
| 200A    |       | 0C       | INR       | С           | Increment reg. C                  |  |
| 200B    |       | 04       | INR       | В           | Increment odd number              |  |
| 200C    |       | 04       | INR       | В           | Increment odd number              |  |
| 200D    |       | C3,06,20 | JMP       | Loop(2006)  | Repeat subtraction                |  |
| 2010    | Ahead | 79       | MOV       | A,C         | Move the contents of C to A       |  |
| 2011    |       | 32,50,20 | STA       | 2050H       | Store the result in the memory    |  |
|         |       |          |           |             | location 2050H.                   |  |
| 2014    |       | CF       | RST1      |             | Stop                              |  |

### **PROCEDURE:**-

ANSHUMAN S Enter Enter Program Address Write Program

### SCIENTECH Reset Exmem Starting Address

Next Write Program

### **Execution Steps**

Esc G Enter-enter Prog. Address Enter S Enter Any key-2 Enter Name Register

### **Execution Steps**

Reset GO Starting Address Fill Reset Exmem Result Address

## **CIRCUIT DIAGRAM / BLOCK DIAGRAM:-**

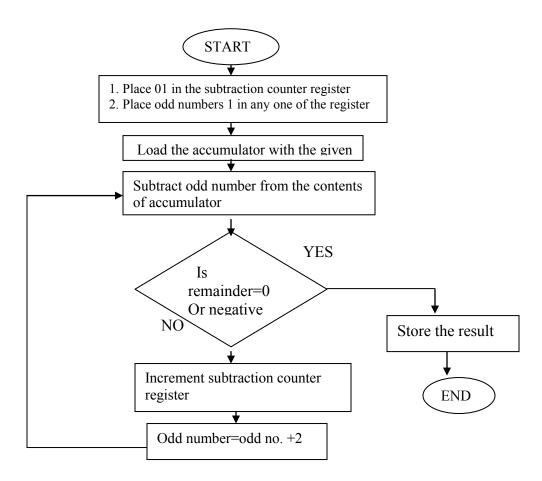

### **INPUT DATA**

2500-10H 2501- 00H

### **OUTPUT DATA**

2550- 04H

#### **PRECAUTIONS:-**

Make sure that all the machine codes should be as per specified in the program.

#### Question & Answer ;

Q.1 What is LDAX rp? Ans: Load accumulator indirect.

Q.2 How many T-state are in LDAX instruction? Ans: 7

Q.3 Explain the addressing mode of LDAX rp? Ans: Register indirect .

Q.4 How many machine cycles are in LDAX instruction? Ans: 2

Q.5 What is STAX rp ? Ans: Store accumulator indirect

Q.6 How many T-state are in STAX instruction? Ans: 7

Q.7 Explain the addressing mode of STAX rp? Ans: Register indirect.

Q.8 How many machine cycles are in STAX instruction? Ans: 2

Q.9 What is XCHG ? Ans: Exchange the contents of H-L pair with D-E pair

Q.10 How many T-state are in XCHG instruction? Ans: 4

## **EXPERIMENT NO. 6**

# <u>AIM</u>: WRITE A PROGRAM USING 8086 FOR DIVISION OF A DEFINED DOUBLE WORD BYANOTHER WORD & VERIFY.

**<u>APPARATUS</u>** : 8086 microprocessor kit, 5V power supply, Keyboard.

## THEORY(Program)

| Memory  | Machine  | Mnemonics | Operands | Comments           |
|---------|----------|-----------|----------|--------------------|
| Address | Code     |           |          |                    |
| 1000    | B8,78,56 | MOV       | AX,5678H | Move 5678 to AX    |
| 1003    | BA,34,12 | MOV       | DX,1234H | Move 1234 to DX    |
| 1006    | B9,25,25 | MOV       | CX,2525  | Move 2525 to CX    |
| 1009    | F7,F1    | DIV       | CX       | Divide AX&DX by CX |
| 100b    | CD,A5    | INT       | A5       |                    |

## CIRCUIT DIAGRAM / BLOCK DIAGRAM:-,

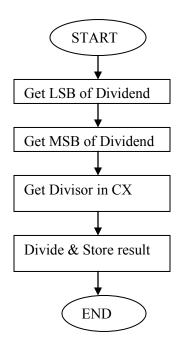

### **PROCEDURE:-**

ANSHUMAN S Enter Enter SRC-SEGM Address Enter Program Address Write Program

## **Execution Steps**

Esc G Enter-enter SRC-SEGM Add Enter Prog. Address Enter S Enter Any key-2 Enter-2 Register Name

#### **INPUT DATA**

AX : 5678H DX : 1234H CX : 2525H

#### **OUTPUT DATA**

AX : 7D77(Quotient) DX : 0145(Remainder)

#### **PRECAUTIONS:-**

Make sure that all the machine codes should be as per specified in the program.

SCIENTECH Reset O EB/AX Starting Address

Next Write Program

## **Execution Steps**

Reset GO Starting Address Fill Reset O EB/AX

Result Address

### **Question & Answer:**

Q.l Explain the addressing mode of XCHG? Ans: Register

Q.2 How many machine cycles are in XCHG instruction? Ans: 1

Q.3 What is ADD r ? Ans: Add register to accumulator.

Q.4 How many T-state are in ADD instruction? Ans: 4

Q.5 Explain the addressing mode of ADD? Ans: Register

Q.6 How many machine cycles are in ADD instruction? Ans: 2

Q.7 What is ADC r? Ans: Add register with carry to accumulator.

Q.8 How many T-state are in ADC r instruction? Ans: 4

Q.9 Explain the addressing mode of ADC ? Ans: Register

Q.10 How many machine cycles are in ADC instruction? Ans: 1

## EXPERIMENT NO. 7

# **AIM :** WRITE A PROGRAM USING 8086 FOR COPYING 12 BYTES OF DATA FROM SOURCE TO DESTINATION & VERIFY.

<u>APPARATUS</u> : 8086 microprocessor kit, 5V power supply, Keyboard.

## THEORY(Program)

| Memory  | Label | Machine  | Mnemonics | Operands | Comments                      |  |
|---------|-------|----------|-----------|----------|-------------------------------|--|
| Address |       | Code     |           |          |                               |  |
| 0101    |       | FC       | CLD       |          | Clear direction flag DF       |  |
| 0102    |       | BE,00,03 | MOV       | SI,0300  | Source address in SI          |  |
| 0105    |       | BF,02,02 | MOV       | DI,0202  | Destination address in DI     |  |
| 0108    |       | 8B,0C    | MOV       | CX,[SI]  | Count in CX                   |  |
| 010A    |       | 46       | INC       | SI       | Increment SI                  |  |
| 010B    |       | 46       | INC       | SI       | Increment SI                  |  |
| 010C    | BACK  | A4       | MOV       | SB       | Move byte                     |  |
| 010D    |       | E2,FD    | LOOP      | BACK     | Jump to BACK until CX becomes |  |
|         |       |          |           |          | zero                          |  |
| 010F    |       | CC       | INT       |          | Interrupt program             |  |

## **CIRCUIT DIAGRAM / BLOCK DIAGRAM:-**

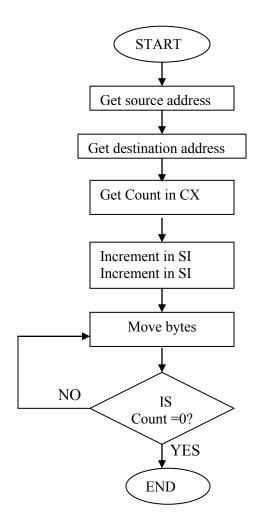

| INPUT DA | ATA  |               |      |
|----------|------|---------------|------|
| 0300     | : 0B |               |      |
| 0301     | : 00 | 030B          | : 0A |
| 0302     | : 03 | 030C          | : 0B |
| 0303     | : 04 | 030D          | : 0E |
| 0304     | : 05 |               |      |
| 0305     | : 06 |               |      |
| 0306     | : 15 | <u>OUTPUT</u> | DATA |
| 0307     | : 07 | 0202          | : 03 |
| 0308     | : 12 | 0203          | : 04 |
| 0309     | : 08 | 0204          | : 05 |
| 030A     | : 09 | 0205          | : 06 |

| 0206 | : 15 | 020A | : 09         |
|------|------|------|--------------|
| 0207 | :07  | 020B | : 0A         |
| 0208 | : 12 | 020C | : 0B         |
| 0209 | : 08 | 020D | : <b>0</b> E |

#### **PRECAUTIONS:-**

Make sure that all the machine codes should be as per specified in the program.

#### **Question & Answer:**

Q.1 Explain ADI data? Ans: Add immediate data to accumulator

Q.2 How many T-states are in ADI instruction? Ans: 7

Q.3 Explain the addressing mode of ADI? Ans: Immediate

Q.4 How many machine cycles are in ADI instruction? Ans: 2

Q 5 Explain DAD rp ? Ans: Add register pair to HL pair.

Q.6 How many T-states are in DAD instruction? Ans: 10

Q.7 Explain the addressing mode of DAD. Ans: Register

Q.8 How many machine cycles are in DAD instruction? Ans: 3

Q.9 Explain DAA. Ans: Decimal adjust accumulator

Q.10 What is INX rp? Ans: Increment register pair

### **EXPERIMENT NO.8**

# AIM : WRITE A PROGRAM USING 8086 FOR ARRANGING AN ARRAY OF NUMBERS IN DESCENDING ORDER & VERIFY.

<u>APPARATUS</u> : 8086 microprocessor kit, 5V power supply, Keyboard.

#### **THEORY(Program)**

| Memory<br>Address | Label | Machine<br>Code | Mnemonics | Operands | Comments                                                                                  |
|-------------------|-------|-----------------|-----------|----------|-------------------------------------------------------------------------------------------|
| 0200              |       | BE,00,03        | MOV       | SI,0300  | Initialize SI Reg. with Memory<br>Location. 0300.                                         |
| 0203              |       | 8B,1C           | MOV       | BX,[SI]  | BX has no. of bytes                                                                       |
| 0205              |       | 4B              | DEC       | BX       | Decrement the no. of bytes by one                                                         |
| 0206              | (3)   | 8B 0C           | MOV       | CX (SI)  | Move no. of bytes in CX                                                                   |
| 0208              |       | 49              | DEC       | CX       | Decrement the no. of bytes by one                                                         |
| 0209              |       | BE,02,03        | MOV       | SI,0303  | Initialize SI reg. with the starting address of string                                    |
| 020C              | (2)   | 8A,04           | MOV       | AL,[SI]  | Move first data byte of string into<br>AL                                                 |
| 020E              |       | 46              | INC       | SI       | Point at the next bytes of the string                                                     |
| 020F              |       | 3A,04           | COMP      | AL,[SI]  | Com. the two bytes of string.                                                             |
| 0211              |       | 73,06           | JAE       | (1)      | If two bytes are equal or $1^{st}$ byte is<br>above that the second byte branch<br>to (1) |
| 0213              |       | 86,04           | XCHG      | AL,[SI]  | Else                                                                                      |
| 0215              |       | 4E              | DEC       | SI       | Second byte is less than first byte and swap the two bytes.                               |
| 0216              |       | 88,04           | MOV       | [SI],AL  |                                                                                           |
| 0218              |       | 46              | INC       | SI       | Point at next location of string                                                          |
| 0219              | (1)   | E2,F1           | LOOP      | (2)      | Loop if CX is not zero                                                                    |
| 021B              |       | 4B              | DEC       | BX       |                                                                                           |
| 021C              |       | BE,00,03        | MOV       | SI,0300  |                                                                                           |
| 021F              |       | 75,E5           | JNZ       | (3)      |                                                                                           |
| 0221              |       | F4              | HLT       |          | Halt.                                                                                     |

#### **CIRCUIT DIAGRAM / BLOCK DIAGRAM:-**

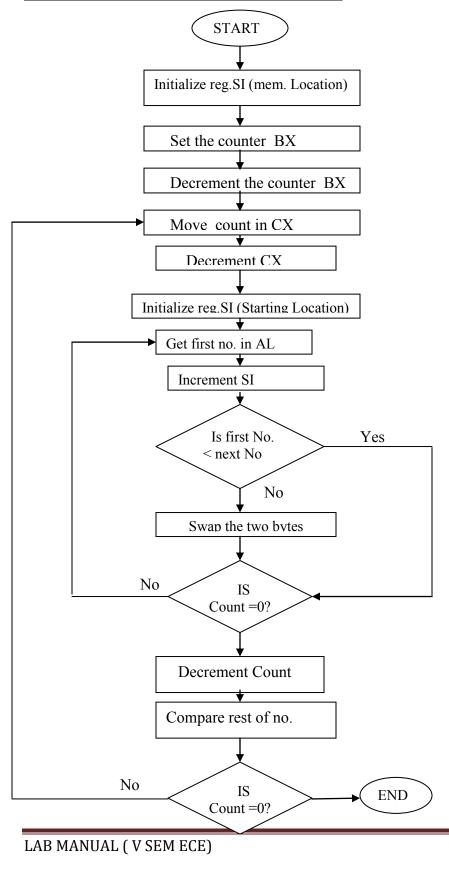

Page 39

#### **PROCEDURE:-**

ANSHUMAN S Enter Enter Program Address Write Program <u>Execution Steps</u>

Esc G Enter-enter Prog. Address Enter S Enter Any key-2 Enter-2 Register Name

#### **INPUT DATA**

| 0300 | : 05 |
|------|------|
| 0301 | : 00 |
| 0302 | : 20 |
| 0303 | : 25 |
| 0304 | : 28 |
| 0305 | : 15 |
| 0306 | :07  |
|      |      |

#### **OUTPUT DATA**

| 0302 | : 28 |
|------|------|
| 0303 | : 25 |
| 0304 | : 20 |
| 0305 | : 15 |
| 0306 | : 07 |

#### **PRECAUTIONS:-**

Make sure that all the machine codes should be as per specified in the program.

SCIENTECH Reset Exmem Starting Address Next Write Program Execution Steps

Reset GO Starting Address Fill Reset Exmem Result Address

#### **Question & Answer:**

1. What is microprocessor?

Ans It is a program controlled semi conductor device (IC), which fetches, decodes and execute instructions.

2. What are the basic units of microprocessor?

Ans The basic units or blocks of microprocessor are ALU, an array of registers and control unit.

3. What is a bus?

Ans Bus is a group of conducting lines that carries data, address and control signals.

- 4. Why data bus is bi-directional?
- Ans The microprocessor is to fetch (read) the data from memory or input device for processing and after processing it has to store (write) the data to memory or output devices. Hence the data bus is bi-directional.
- 5. Why data bus is bi-directional?
- Ans The address is an identification number used by the microprocessor to identify or access a memory location or input/output device. It is an output signal from the processor. Hence the address bus is unidirectional.
- 6. Define machine cycle?
- Ans Machine cycle is defined as the time required to complete one operation of accessing memory input/output, or acknowledging an external request. This cycle may consists of three to six T-states.
- 7. Define T-state?
- Ans T-state is defined as one subdivision of operation performed in one clock period. These subdivisions are internal states synchronized with the system clock, and each T-state is precisely equal to one clock period.
- 8. What is an instruction cycle?
- Ans The sequence of operations that a processor has to carry out while executing the instruction is called instruction cycle. Each instruction cycle of processor contains a number of machine cycles.
- 9. What is fetch and execute cycle?
- Ans The instruction cycle is divided in to fetch and execute cycles. The fetch cycle is executed to fetch the opcode from memory. The execute cycle is executed to decode the instruction and to perform the work instructed by the instruction.
- 10. List the flags of 8085?
- Ans There are five flags in 8085. They are sign flag, zero flag, auxiliary carry flag, parity flag and carry flag.

### **EXPERIMENT NO.9**

# <u>AIM</u>: WRITE A PROGRAM TO INTERFACE ADC & DAC WITH 8085 & DEMONSTRATE GENERATION OF SQUARE WAVE.

**<u>APPARATUS</u>** : 8085 microprocessor kit, 5V power supply, Keyboard.

**DESCRIPTION:** A D/A converter chip DAC 0800 has been provided on the board of M85-07 to enable the user to have analog output. This can be used for generating various waveforms or for any closed loop applications. The chip has been used in I/O mapped mode and has an address of (A0-A7), i.e any of A0 to A7 can be used as an address. This chip has been designed to give an output of 0 to 8 Volts. The output of DAC 0800 is coming at Pin No.13 of connector CN11.

#### **THEORY(Program)**

| Memory  | Label | Machine Code   | Mnemonics | Operands | Comments           |
|---------|-------|----------------|-----------|----------|--------------------|
| Address |       |                |           |          |                    |
| 2000    |       | CD 4D OF       | CALL      | LECHO    | CLEAR LCD DISPLAY  |
| 2003    |       | 06 0E          | MVI       | B,0EH    |                    |
| 2005    |       | 21 1F 20       | LXI       | H,WAVE   |                    |
| 2008    |       | CD 47 17       | CALL      | PRINTF   | DISPLAY MESGAE     |
| 200B    | DAC   | 3E 00          | MVI       | А,00Н    |                    |
| 200D    |       | D3 38          | OUT       | 38H      |                    |
| 200F    |       | CD 31 0F       | CALL      | DELAY1   |                    |
| 2012    |       | 06 14          | MVI       | B,14H    |                    |
| 2014    |       | CD 47 17       | CALL      | PRINTF   | DISPLAY MESSAGE    |
| 2017    |       | 3E FF          | MVI       | A,FFH    |                    |
| 2019    |       | D3 A0          | OUT       | 0A0H     |                    |
| 201B    |       | CD 31 0F       | CALL      | DELAY1   |                    |
| 201E    |       | C3 0B 20       | JMP       | DAC      | LOOP               |
| 2021    |       | 52 41 4D 50 20 |           |          | WAVE OUTPUT AT     |
| 2026    |       | 50 49 4E 20 4E |           |          | PIN NO. 2 CONN. C9 |

#### **CIRCUIT DIAGRAM / BLOCK DIAGRAM:-**

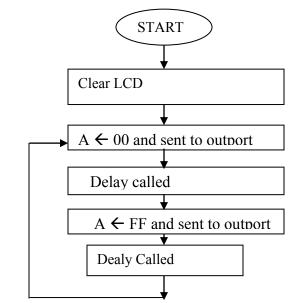

#### PROCEDURE:-

ANSHUMAN S Enter Enter Program Address Write Program Execution Steps

Esc G Enter-enter Prog. Address Enter S Enter Any key-2 Enter-2 Register Name

- SCIENTECH Reset Exmem Starting Address Next Write Program Execution Steps
- Reset GO Starting Address Fill Reset Exmem Result Address

**RESULT**: Waveform observed on the CRO from Pin No. 2 of connector 9.

#### **PRECAUTIONS:-**

Make sure that all the machine codes should be as per specified in the program.

#### **Question & Answer:**

- 1. What is ALE?
- Ans The ALE (Address latch enable) is a signal used to demultiplex the address and data lines using an external latch. It is used to enable the external latch.
- 2. Where is the READY signal used?
- Ans READY is an input signal to the processor, used by the memory or input/output devices to get extra time for data transfer or to introduce wait states in the bus cycles.
- 3. Give some examples of port devices used in 8085 microprocessor based system?
- Ans The various port devices used in 8085 are 8212,8155,8156,8255,8355,8755.
- 4. What is the need for timing diagram?
- Ans The timing diagram provides information regarding the status of various signals, when a machine cycle is executed. The knowledge of timing diagram is essential for system designer to select matched peripheral devices like memories, latches, ports etc from a microprocessor system.
- 5. What operation is performed during first T-state of every machine cycle in 8085?
- Ans In 8085, during the first T-state of every machine cycle the low byte address is latched into an external latch using ALE signal.
- 6. What is interrupt acknowledge cycle?
- Ans The interrupt acknowledge cycle is a machine cycle executed by 8085 processor to get the address of the interrupt service routine in order to service the interrupt device.
- 7. What is vectored and non-vectored interrupt?
- Ans When an interrupt is accepted, if the processor control branches to a specific address defined by the manufacturer then the interrupt is called vectored interrupt. In Non-vectored interrupt there is no specific address for storing the interrupt service routine. Hence the interrupted device should give the address of the interrupt service routine.
- 8. List the software and hardware interrupts of 8085?
- Ans Software interrupts : RST 0,RST 1,RST 2,RST 3,RST 4,RST 5,RST 6,RST 7 Hardware interrupts : TRAP,RST 7.5,RST 6.5,RST 5.5, INTR.
- 9. What is TRAP?
- Ans The TRAP is a non-maskable interrupt of 8085. It is not disabled by processor reset or after recognition of interrupt.
- 10. How clock signals are generated in 8085 and what is the frequency of the internal clock?
- Ans The 8085 has the clock generation circuit on the chip but an external quartz crystal or LC circuit or RC circuit should be connected at the pins X1 and X2. The maximum internal clock frequency of 8085 is 3.03MHz.

### **EXPERIMENT No. 10**

<u>AIM: -</u> To study the stepper motor and to execute microprocessor computer based control of the same by changing number of steps, the direction of rotation and speed.

**<u>APPARATUS USED</u>**:- Stepper Motor Kit, µP Kit, Interface Cord and Connecting Leads.

**THEORY:-** The stepper motor is a special type of motor which is designed to rotate through a specific angle called step for each electrical pulse received from its control unit. It is used in digitally controlled position control system in open loop mode. The input command is in form of a train of pulses to turn the shaft through a specified angle. the main unit is designed to interface with  $\mu P$  8085 kit. The stepper motor controller card remains active while the pulse sequence generator disabled as given plug is connected with  $\mu p$  interface socket . Following programme enables the stepper motor to run with  $\mu p$  8085 kit. For two phase four winding stepper motor only four LSB signals are required.

### CIRCUIT DIAGRAM:-

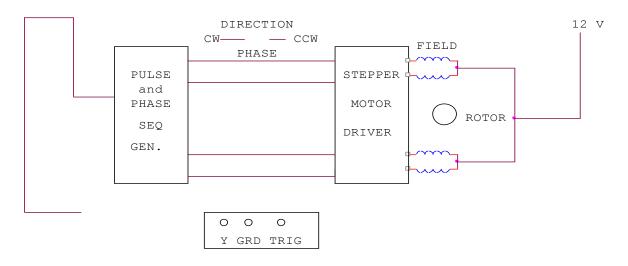

#### **PROCEDURE:**-

Connect the stepper motor with  $\mu p$  8085 kit as shown in fig. press EXMEM key to enter the address as given then press NEXT to enter data .

### ADDRESS DATA

| 2000 | 3E 80 MVI A,80     | Initialize port A as output port.  |
|------|--------------------|------------------------------------|
| 2002 | D3 03 OUT 03       | OB                                 |
| 2004 | 3E F9 Start MVI    | AFA                                |
| 2006 | D3 00 OUT 00       | Output code for step o.            |
| 2008 | CD 3020 call delay | delay between two steps.           |
| 200B | 3E F5 MVI A, F6    | Location reserve for current Delay |
| 200D | D3 OO OUT OO       | Output code for step 1.            |

| 200F | CD 3020 Call delay delay between two steps. |
|------|---------------------------------------------|
| 2012 | 3E F6 MVI A, F5                             |
| 2014 | D3 OO OUT OO Output code for step 2.        |
| 2016 | CD 3020 calls delay between two steps.      |
| 2019 | 3E FA MVI A, F9.                            |
| 201B | D3 OO OUT OO Output code for step 3.        |
| 201D | CD 3020 call delay delay between two steps. |
| 2020 | C3 04 20 JMP START Start.                   |

Press FILL key to store data in memory area. This will complete the pulse sequence generation. To delay programme route, first press EXMEM to start, a dot sign will appear in address field then enter the start address. Press NEXT to enter data.

### ADDRESS DATA

| 2030 | 11 00 00 | LXI D | 00 00   | Generates a delay. |
|------|----------|-------|---------|--------------------|
| 2033 | CD BC 03 | CALL  | DELAY   | r                  |
| 2036 | 11 00 00 | LXI   | D 00 00 | Generates a delay. |
| 2039 | CD BC 03 | CALL  | DELAY   | Y                  |
| 203C | C9       | RET   |         |                    |

Press FILL to save data.to execute the programme press the key GO .The above programme is to rotate the motor at a particular as defined by the given address. Changing the following contents will change the motor speed.

| <b>ADDRESS</b> | D        | ATA      |                     |
|----------------|----------|----------|---------------------|
| 2030           | 11 00 20 | AND 2036 | TO SIMILAR 11 00 20 |
| CHANGE         | 11 00 10 | ТО       | 11 00 10            |
| CHANGE         | 11 00 05 | ТО       | 11 00 05            |
| CHANGE         | 11 00 03 | ТО       | 11 00 03.           |

The motor direction depends upon codes FA, F6 ,F5 AND F9.Change in following codes will change the motor direction.

| ADDRESS | DATA  |    |        |
|---------|-------|----|--------|
| 2005    | 3E F9 | TO | 3E FA  |
| 200C    | 3E F5 | ТО | 3E F6  |
| 2012    | 3E F6 | ТО | 3E F5  |
| 2019    | 3E FA | ТО | 3E F9. |

**<u>RESULT</u>**:- The stepper motor runs as per fed programme.

#### **PRECAUTION:-**

- 1. Make the connection of motor with  $\mu p$  kit properly.
- 2. Do not change the motor direction at high speed.

#### **Question & Answer:**

1. Define stack?

Ans Stack is a sequence of RAM memory locations defined by the programmer.

- 2. What is program counter? How it is useful in program execution?
- Ans The program counter keeps track of program execution. To execute a program the starting address of the program is loaded in program counter. The PC sends out an address to fetch a byte of instruction from memory and increments its content automatically.
- 3. Define opcode and operand?
- Ans Opcode(operation code) is the part of an instruction that identifies a specific operation. Operand is a part of instruction that represents a value on which the instruction acts.
- 4. How the 8085 processor differentiates a memory access and I/O access?
- Ans The memory access and I/O access is differentiated using IO/M signal. The 8085 processor asserts IO/M low for memory operation and high for I/O operations.
- 5. When the 8085 processor checks for an interrupt?
- Ans In the second T-state of the last machine cycle of every instruction, the 8085 processor checks whether an interrupt request is made or not.
- 6. Why interfacing is needed for I/O devices?
- Ans Generally I/O devices are slow devices. Therefore the speed of I/O devices does not match with the speed of microprocessor. And so an interface is provided between system bus and I/O devices.
- 7. What is interrupt I/O?
- Ans If the I/O device initiate the data transfer through interrupt then the I/O is called interrupt driven I/O.
- 8. What is a port?
- Ans The port is a buffered I/O, which is used to hold the data transmitted from the microprocessor to I/O devices and vice versa.
- 9. What is the need for interrupt controller?
- Ans The interrupt controller is employed to expand the interrupt inputs. It can handle the interrupt request from various devices and allow one by one to the processor.
- 10. What is synchronous data transfer scheme?
- Ans For synchronous data transfer scheme, the processor does not check the readiness of the device after commands have been issued for read/write operation. For this scheme the processor will request the device to get ready and then read/write to the device immediately after the request.

### **EXPERIMENT NO. 11**

AIM : WRITE A PROGRAM TO CONTROL THE TRAFFIC LIGHT SYSTEM USING 8085 & 8255 PPI.

**<u>APPARATUS</u>** : 8085 microprocessor kit, 5V power supply, Keyboard.

**DESCRIPTION:** This Program controls light of one square. By changing the delay between two signals one can change the speed of traffic. 8255 Port Address. Port A- 00H Port B -01H

Port C- 02H Control Word 03H

#### **THEORY(Program)**

| Memory  | Label | Machine  | Mnemonics | Operands | Comments                        |
|---------|-------|----------|-----------|----------|---------------------------------|
| Address |       | Code     |           | _        |                                 |
| 2000    |       | 3E 80    | MVI       | A,80H    | Init PA &PB as output           |
| 2002    |       | D3 03    | OUT       | 03H      |                                 |
| 2004    |       | 3E 11    | MVI       | А,11Н    | Stop all four ends              |
| 2006    |       | D3 00    | OUT       | 00H      |                                 |
| 2008    |       | D3 02    | OUT       | 02H      |                                 |
| 200A    |       | CD 50 20 | CALL      | DELAY1   |                                 |
| 200D    | LOOP  | 3E 44    | MVI       | А,44Н    | GO STR signal of North & South, |
|         |       |          |           |          | STOP signal of East &West       |
| 200F    |       |          | OUT       | 00H      |                                 |
| 2011    |       |          | CALL      | DELAY1   |                                 |
| 2014    |       |          | MVI       | А,22Н    | Alert signal for traffic        |
| 2016    |       |          | OUT       | 00H      |                                 |
| 2018    |       |          | CALL      | DELAY2   |                                 |
| 201B    |       |          | MVI       | А,99Н    | GO LEFT signal of North & South |
| 201D    |       |          | OUT       | 00H      |                                 |
| 201F    |       |          | CALL      | DELAY1   |                                 |
| 2022    |       |          | MVI       | А,22Н    | Alert signal for traffic        |
| 2024    |       |          | OUT       | 00H      |                                 |
| 2026    |       |          | CALL      | DELAY2   |                                 |
| 2029    |       |          | MVI       | А,11Н    | STOP signal of North & South    |
| 202B    |       |          | OUT       | 00H      |                                 |
| 202D    |       |          | MVI       | А,44Н    | GO STR signal of East & West    |

| 202F | OUT  | 02H    |                          |
|------|------|--------|--------------------------|
| 2031 | CALL | DELAY1 |                          |
| 2034 | MVI  | А,22Н  | Alert signal for traffic |
| 2036 | OUT  | 02H    |                          |
| 2038 | CALL | DELAY2 |                          |

| Memory  | Label | Machine Code | Mnemonics | Operands | Comments                         |
|---------|-------|--------------|-----------|----------|----------------------------------|
| Address |       |              |           |          |                                  |
| 203B    |       |              | MVI       | А,99Н    | GO Left signal of East &<br>West |
| 203D    |       |              | OUT       | 02H      |                                  |
| 203F    |       |              | CALL      | DELAY1   |                                  |
| 2042    |       |              | MVI       | А,22Н    | Alert signal for traffic         |
| 2044    |       |              | OUT       | 02H      |                                  |
| 2046    |       |              | CALL      | DELAY2   |                                  |
| 2049    |       |              | MVI       | A,11H    | STOP signal of East &West        |
| 204B    |       |              | OUT       | 02H      |                                  |
| 204D    |       |              | JMP       | LOOP     | Jump to loop                     |
| 2050    |       | DELAY1:      | MVI       | B,25H    | Delay of 10 sec.                 |
| 2052    |       | LP3:         | MVI       | C,0FFH   |                                  |
| 2054    |       | LP2:         | MVI       | D, 0FFH  |                                  |
| 2056    |       | LP1:         | DCR       | D        |                                  |
| 2057    |       |              | JNZ       | LP1      |                                  |
| 205A    |       |              | DCR       | С        |                                  |
| 205B    |       |              | JNZ       | LP2      |                                  |
| 205E    |       |              | DCR       | В        |                                  |
| 205F    |       |              | JNZ       | LP3      |                                  |
| 2062    |       |              | RET       |          |                                  |
| 2063    |       | DELAY2:      | MVI       | B,05H    | Delay of 2 sec                   |
| 2065    |       | LP6:         | MVI       | C,0FFH   |                                  |
| 2067    |       | LP5:         | MVI       | D,0FFH   |                                  |
| 2069    |       | LP4:         | DCR       | D        |                                  |
| 206A    |       |              | JNZ       | LP4      |                                  |
| 206D    |       |              | DCR       | С        |                                  |
| 206E    |       |              | JNZ       | LP5      |                                  |
| 2071    |       |              | DCR       | В        |                                  |
| 2072    |       |              | JNZ       | LP6      |                                  |
| 2075    |       |              | RET       |          |                                  |

#### **PROCEDURE:**-

ANSHUMAN S Enter Enter Program Address Write Program Execution Steps

Esc G Enter-enter Prog. Address Enter S Enter Any key-2 Enter-2 Register Name SCIENTECH Reset Exmem Starting Address Next Write Program Execution Steps

Reset GO Starting Address Fill Reset Exmem Result Address

**<u>RESULT</u>**: Traffic Signal Timing observed for four lane.

#### **PRECAUTIONS:-**

Make sure that all the machine codes should be as per specified in the program.

#### **Question & Answer:**

- 1. What is asynchronous data transfer scheme?
- Ans In asynchronous data transfer scheme, first the processor sends a request to the device for read/write operation. Then the processor keeps on polling the status of the device. Once the device is ready, the processor executes a data transfer instruction to complete the process.
- 2. What are the internal devices of 8255?
- Ans The internal devices of 8255 are port-A, port-B, port-C. The ports can be programmed for either input or output function in different operating modes.
- 3. What is USART?
- Ans The device which can be programmed to perform Synchronous or Asynchronous serial communication is called USART (Universal Synchronous Asynchronous Receiver Transmitter). Eg: INTEL 8251

- 4. What is scanning in keyboard and what is scan time?
- Ans The process of sending a zero to each row of a keyboard matrix and reading the columns for key actuation is called scanning. The scan time is the time taken by the processor to scan all the rows one by one starting from first row and coming back to the first row again.
- 5. What is programmable peripheral device?
- Ans If the function performed by the peripheral device can be altered or changed by a program instruction then the peripheral device is called programmable device. It have control register. The device can be programmed by sending control word in the prescribed format to the control register.
- 6. What is baud rate?
- Ans The baud rate is the rate at which the serial data are transmitted. Baud rate is defined as (The time for a bit cell). In some systems one bit cell has one data bit, then the baud rate and bits/sec are same.
- 7. What are the tasks involved in keyboard interface?
- Ans The tasks involved in keyboard interfacing are sensing a key actuation, Debouncing the key and generating key codes (Decoding the key). These tasks are performed software if the keyboard is interfaced through ports and they are performed by hardware if the keyboard is interfaces through 8279.
- 8. How a keyboard matrix is formed in keyboard interface using 8279?
- Ans The return lines, RL0 toRL7 of 8279 are used to form the columns of keyboard matrix. In decoded scan lines SL0 toSL3 of 8279 are used to form the rows of keyboard matrix. In encoded scan mode, the output lines of external decoder are used as rows of keyboard matrix.
- 9. What is GPIB?
- Ans GPIB is the General Purpose interface Bus. It is used to interface the test instruments to the system controller.
- 10. Advantages of differential data transfer?
- Ans 1. Communication at high data rate in real world environment.
  - 2. Differential data transmission offers superior performance.
  - 3. Differential signals can help induced noise signals.